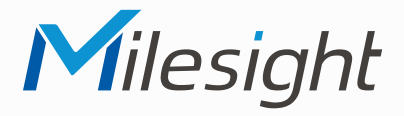

# **ISIS-MS-Cxx75-EPB / -EPC**

**ISIS-MS-Cxx75-PBJ / -PDJ**

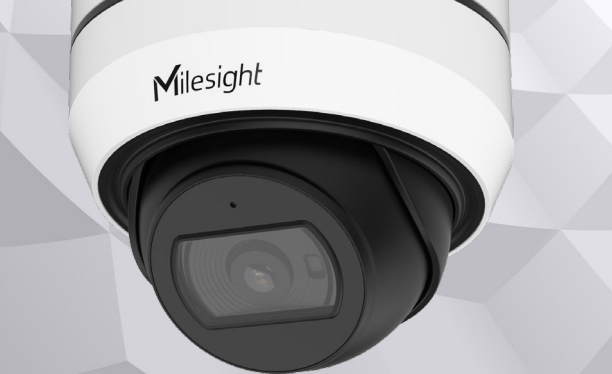

# **Kurzanleitung**

Ausführliche Montage- und Betriebsanleitungen finden Sie auf **www.milesight.de**

Stand: Juni 2022 Distribution und Copyright: FRS GmbH & Co. KG Technische Änderungen, Druckfehler und Irrtümer vorbehalten.

### **Installation**

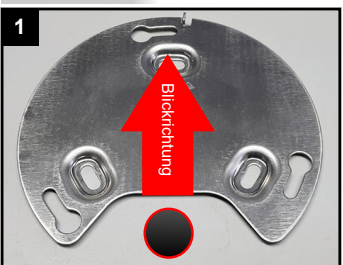

Montageplatte befestigen und Loch für Verkabelung bohren.

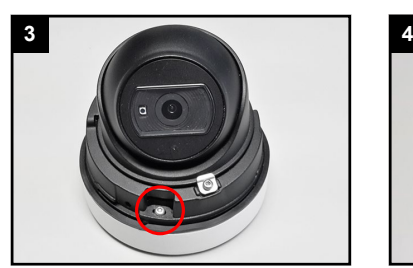

Schraube lockern, bis sich das Scharnier öffnen lässt.

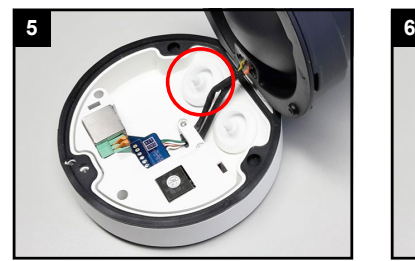

Kabelzufuhr, die am Boden mit "POE CABLE" gekennzeichnet ist, für das Netzwerkkabel verwenden.

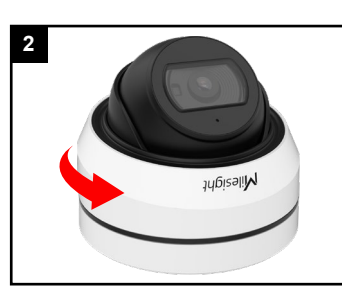

Haube durch Drehen lösen.

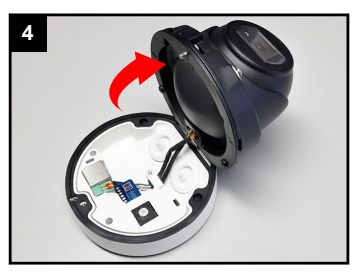

Kameramodul zur Seite kippen.

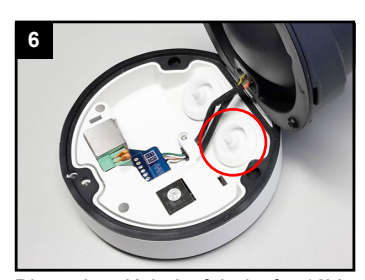

Die andere Kabelzufuhr ist für 12Voder Alarm-Kabel.

Der Umwelt zuliebe finden Sie ausführliche Anleitungen in digitaler Form auf **www.milesight.de**

### **Sicherheitshinweise**

Bitte beachten Sie die separat beiliegenden Informationen.

### **Zugangsdaten und Aktivierung**

**Standard IP-Adresse: 192.168.5.190 Standard Benutzername: admin**  Die Kamera muss für den Betrieb zuerst aktiviert werden. Hierzu müssen Sie der Kamera beim ersten Start ein sicheres Passwort vergeben.

**Passwort hier eintragen:** 

Falls keine Aktivierung erforderlich ist, lautet das Standard-Passwort entweder **admin** oder **123456**.

Passwortverlust: Bearbeiten Sie die Sicherheitsfragen, die bei Verlust des Passworts alle beantwortet werden müssen. Andernfalls ist über die Reset-Taste ein Zurücksetzen der Kamera auf Werkseinstellungen möglich.

Falls die Standard IP-Adresse zum Beispiel von einem DHCP-Server geändert wurde, können Sie die IP-Adresse mit der Software **[Smart Tools]** finden. **[Smart Tools]** können Sie auf www.milesight.com herunterladen.

#### **Updates**

Es empfiehlt sich vor der Inbetriebnahme, Rekorder und Kamera auf den neuesten Firmwarestand zu bringen. Sie finden die Firmware auf: *www.milesight.com -> Support -> Download Center* 

Wichtig ist die Ziffer am Anfang der Firmware-Version. Sie steht für das Modell und muss mit der Frmware-Version Ihres Geräts übereinstimmen. Die Ziffer am Ende steht für den Firmwarestand. Die Ziffern dazwischen sind nicht relevant.

#### **Bedienungsanleitung und Downloads**

Ausführliche Anleitungen: **www.milesight.de** Software, Tools und Updates: **www.milesight.com**

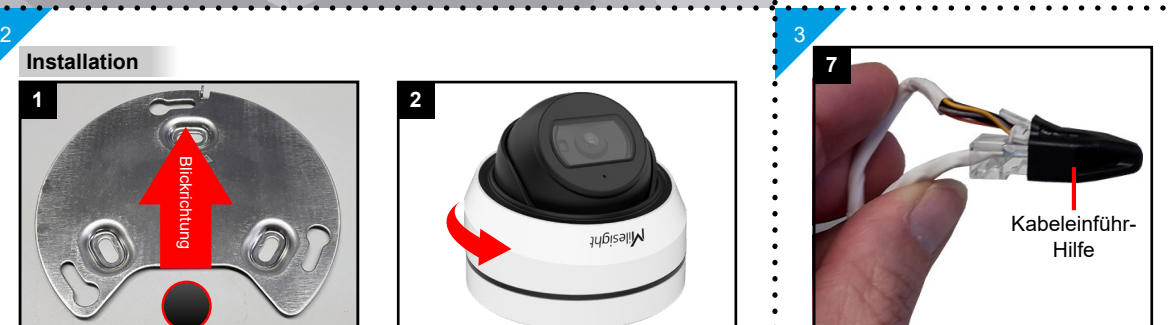

Kabeleinführ-Hilfe auf den Netzwerkstecker am Kabel setzen.

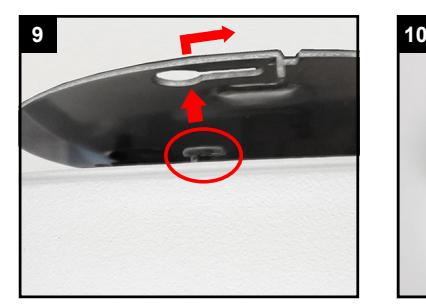

Kamera in Montageplatte einhaken

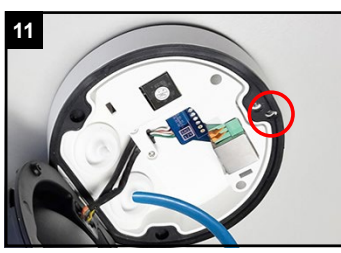

Fixier-Schraube feste anziehen und Halt der Kamera prüfen.

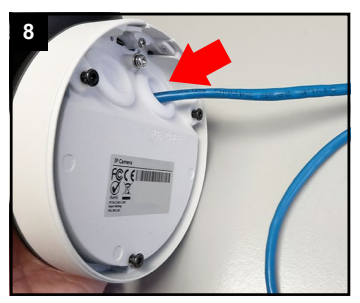

Kabel mit Kabeleinführ-Hilfe von Außen in die Kamera pressen.

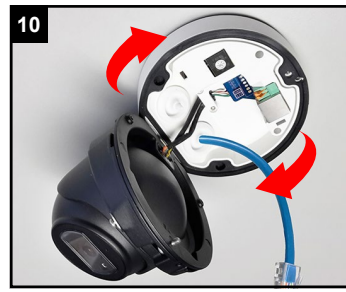

Kamera bis zum Anschlag auf die Montageplatte drehen.

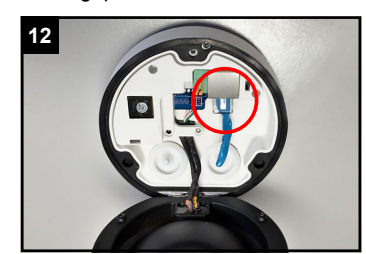

Kabel anschließen.

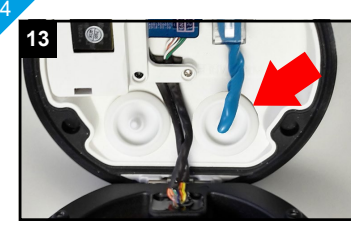

Prüfen, ob Dichtungen korrekt aufliegen, sodass keine Feuchtigkeit in die Kamera gelangt.

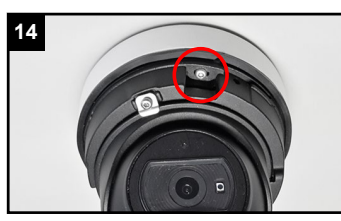

Kameramodul wieder zurück kippen und Feststellschraube feste anziehen.

#### **Blickrichtung einstellen**

5

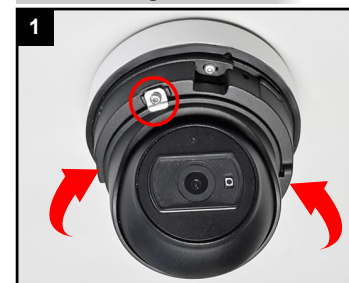

Innere Befestigungs-Schraube lösen, bis Sie die Blickrichtung der Kamera verstellen können.

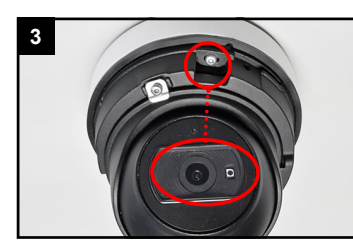

Die Blickrichtung sollte möglichst synchron zu einem der Montagelöcher sein.

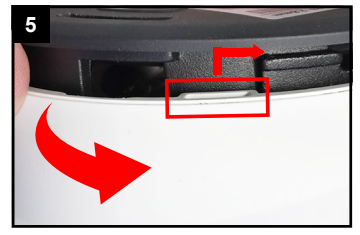

Weiße Abdeckung einsetzen und mit Drehung einrasten.

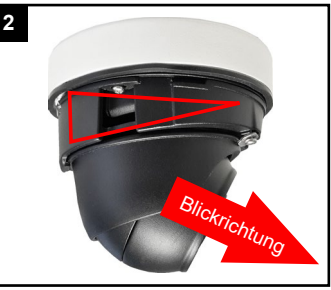

Blickrichtung einstellen. Dabei sollte die Neigung der Kamera zur Blickrichtung gerichtet sein.

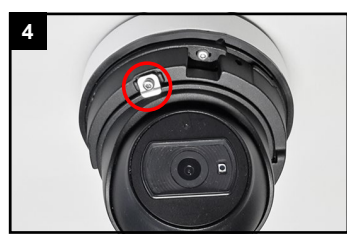

Befestigungs-Schraube wieder anziehen.

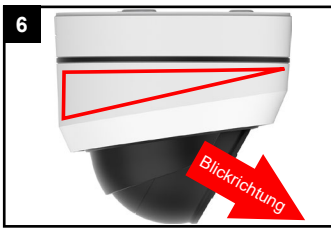

Die Abdeckung passt nur korrekt auf die Kamera, wenn die Neigung synchron zur Blickrichtung ist.

#### **SD-Karte und Reset**

6

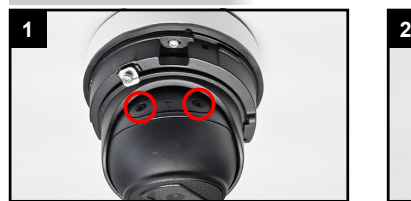

Auf der Rückseite der Kamera befindet sich eine kleine schwarze Abdeckung. Lösen Sie die beiden Schrauben und nehmen Sie die Abdeckung ab.

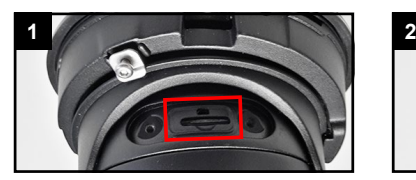

Unter der Abdeckung befinden sich der Kartenslot und die Reset-Taste.

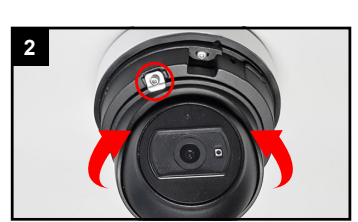

Falls die Abdeckung nicht zugänglich ist, lockern Sie ein Wnig die Befestigungs-Schraube, bis Sie die Kamera bewegen können.

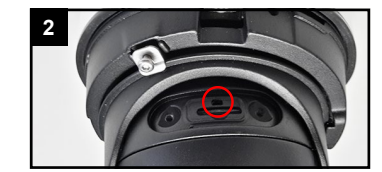

Reset: Reset-Taste fünf Sekunden lang gedrückt halten, wenn Sie auf ihre Werkseinstellungen zurücksetzen möchten.

#### **Ihr Kundendienst**

Bei technischen Fragen, Wartungen oder Störungen wenden Sie sich bitte an Ihren Fachhändler.

 $Tel:$ 

Firma:

7

Mobil: \_

Fax: \_

Email:

#### **Hinweise zur Entsorgung**

Entsorgen Sie das Gerät am Ende seiner Lebensdauer gemäß den geltenden gesetzlichen Bestimmungen und Vorschriften.

Bitte beachten Sie hierzu die separat beiliegenden Informationen.

Wir wünschen Ihnen nun viel Spaß mit Ihrem Produkt.